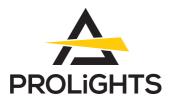

# Astra Hybrid330

Ultra compact hybrid moving beam-spot, with a 330W LED Source

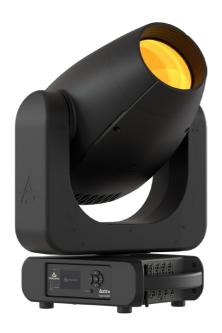

**USER MANUAL** 

Rev.03 - 02/24 English version

## Thank you for choosing PROLIGHTS

Please note that every PROLIGHTS product has been designed in Italy to meet quality and performance requirements for professionals and designed and manufactured for the use and application as shown in this document.

Any other use, if not expressly indicated, could compromise the good condition/operation of the product and/or be a source of danger.

This product is meant for professional use. Therefore, commercial use of this equipment is subject to the respectively applicable national accident prevention rules and regulations.

Features, specifications and appearance are subject to change without notice. Music & Lights S.r.l. and all affiliated companies disclaim liability for any injury, damage, direct or indirect loss, consequential or economic loss or any other loss occasioned by the use of, inability to use or reliance on the information contained in this document.

Product user manual can be downloaded from the website www.prolights.it, or can be inquired to the official PROLIGHTS distributors of your territory (https://www.prolights.it/sales\_network.html).

Scanning the below **QR Code**, you will access the download area of the product page, where you can find a broad set of always updated technical documentation: specifications, user manual, technical drawings, photometrics, personalities, fixture firmware updates.

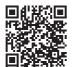

Visit the download area of the product page

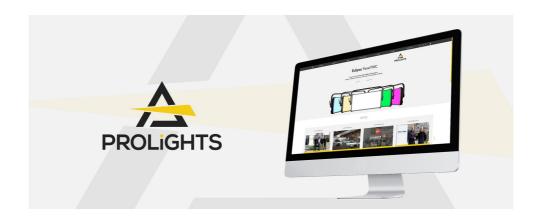

The PROLIGHTS Logo, PROLIGHTS names and all other trademark in this document pertaining to PROLIGHTS services or PROLIGHTS product are trademarks OWNED or licensed by Music & Lights S.r.l., its affiliates, and subsidiaries. PROLIGHTS is a registered trademark by Music & Lights S.r.l. All right reserved. Music & Lights – Via A. Olivetti, snc - 04026 - Minturno (LT) ITALY.

# **INDEX**

| SAFETY INFORMATION                                             | 02 |
|----------------------------------------------------------------|----|
| 1 - PACKAGING                                                  | 05 |
| PACKAGE CONTENT                                                |    |
| OPTIONAL ACCESSORIES                                           |    |
| 2 - TECHNICAL DRAWING                                          | 05 |
| 3 - PAN AND TILT LOCK                                          | 06 |
| 4 - INSTALLATION                                               | 07 |
| MOUNTING                                                       |    |
| 5 - CONNECTION TO THE MAINS SUPPLY                             | 30 |
| 6 - START UP  CONNECT AND DISCONNECT POWER FROM THE PRODUCT    | 30 |
|                                                                |    |
| 7 - PRODUCT OVERVIEW                                           | 09 |
| 8 - DMX CONNECTION  CONNECTION OF THE CONTROL SIGNAL: DMX LINE |    |
| INSTRUCTIONS FOR A RELIABLE DMX CONNECTION                     |    |
| CONNECTION DAISY CHAIN                                         |    |
| CONNECTION OF THE DMX LINE                                     | 10 |
| CONSTRUCTION OF THE DMX TERMINATION                            |    |
| DMX ADDRESSING                                                 |    |
| ETHERNET CONNECTION                                            |    |
| ETHERNET OPERATIONETHERNET TO DMX OPERATIONS                   |    |
| OPERATION AS A WIRELESS TRANSMITTER                            |    |
| IN TO WDMX                                                     |    |
| OPERATION AS A WIRELESS RECEIVER                               | 13 |
| WDMX TO DMX (RX)                                               | 13 |
| 9 - CONTROL PANEL                                              | 14 |
| DISPLAY AND BUTTONS LAYOUT                                     | 14 |
| 10 - MENU STRUCTURE                                            | 15 |
| 11 - SHORTCUT                                                  | 21 |
| 12 - RDM FUNCTIONS                                             | 21 |
| 13 - DMX CHARTS                                                | 23 |
| RDM Personality ID List                                        |    |
| RDM Model ID                                                   |    |
| 14 - FIXED GOBOS WHEEL                                         | 32 |
| 15 - ROTATING GOBOS WHEEL                                      | 33 |
| 16 - COLOR WHEEL                                               | 34 |
| 17 - ANIMATION WHEEL                                           | 35 |
| 18 - ERROR MESSAGES                                            | 36 |
| 19 - PERIODICAL CLEANING                                       | 40 |
| 20 - GOBOS REPLACEMENT                                         | 41 |
| 21 - MODULE REMOVAL (ANIMATION, COLOR, GOBOS WHEEL)            | 42 |
| 22 - USB UPDATE MODE                                           | 43 |
| 23 - MAINTENANCE                                               | 45 |
| MAINTENANCE AND CLEANING THE PRODUCTREPLACING THE FUSE         |    |
| VISUAL CHECK OF PRODUCT HOUSING                                |    |
| RESETTING THE MAINTENANCE TIME MESSAGE                         |    |

## SAFETY INFORMATION

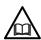

#### WARNING!

- See <a href="https://www.prolights.it/product/ASTRAHYB330#download">https://www.prolights.it/product/ASTRAHYB330#download</a> for installation instructions.
- Please read carefully the instruction reported in this section before installing, powering, operating or servicing the product and observe the indications also for its future handling.

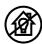

This unit is not for household and residential use, only professional applications.

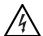

## Connection to mains supply

- The Connection to the mains supply must be carried out by a qualified electrical installer.
- Use only AC supplies 100-240V 50-60 Hz, the fixture must be electrically connected to ground (earth).
- Select the cable cross section in according with the maximum current draw of the product and the possible number of products connected at the same power line.
- The AC mains power distribution circuit must be equipped with magnetic+residual current circuit breaker protection.
- Do not connect it to a dimmer system; doing so may damage the product.

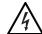

## Protection and Warning against electrical shock

- Do not remove any cover from the product, always disconnect the product from AC power before servicing.
- Ensure that the fixture is electrically connected to ground (earth). And use only a source of AC power that complies with local building and electrical codes and has both overload and ground-fault (earth-fault) protection.
- Before using the fixture, check that all power distribution equipment and cables are in perfect condition and rated for the current requirements of all connected devices.
- Isolate the fixture from power immediately if the power plug or any seal, cover, cable, or other components are damaged, defective, deformed or showing signs of overheating.
- Do not reapply power until repairs have been completed.
- Refer any service operation not described in this manual to PROLIGHTS Service team or an authorized PROLIGHTS service center.

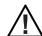

## Installation

- Make sure that all visible parts of the product are in good visible condition before its use or installation.
- Make sure the point of anchorage is stable before positioning the projector.
- When suspending the fixture above ground level, secure it against failure of primary
  attachments by attaching a safety cable that is approved as a safety attachment for
  the weight of the fixture to the attachment point on the main frame of the product. In
  case the safety cable, enter in action, it needs to be replaced with a new one.
- Install the product only in well ventilated places.
- For non temporary installations, ensure that the fixture is securely fastened to a loadbearing surface with suitable corrosionresistant hardware.
- For a temporary installation with clamps, ensure that the quarter-turn fastener and/or screws are turned fully, and secured with a suitable safety cable.

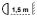

### Minimum distance of illuminated objects

 The projector needs to be positioned so that the objects hit by the beam of light are at least 1,5 meters (4,92 ft) from the lens of the projector.

## Ta45°C

## Max operating ambient temperature (Ta)

• Do not operate the fixture if the ambient temperature (Ta) exceeds 45 °C (113 °F).

#### Ta-20°C

## Minimum operating ambient temperature (Ta)

Do not operate the fixture if the ambient temperature (Ta) is below -20 °C (-4 °F).

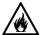

#### Protection from burns and fire

- The exterior of the fixture becomes hot during use. Avoid contact by persons and materials.
- Ensure that there is free and unobstructed airflow around the fixture.
- Keep flammable materials well away from the fixture.
- Do not expose the front glass to sunlight or any other strong light source from any angle. Lenses can focus the sun's rays inside the fixture, creating a potential fire hazard.
- Do not attempt to bypass thermostatic switches or fuses.

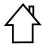

#### Indoor use

- This product is designed for indoor and dry environments.
- Do not use in wet location and do not expose the fixture to rain or moisture.
- Never use the fixture in places subject to vibrations or bumps.
- Make certain that no inflammable liquids, water or metal objects enter the fixture.
- Excessive dust, smoke fluid, and particle build up degrades performance, causes overheating and will damage the fixture.
- Damages caused by inadequate cleaning or maintenance are not covered by the product warranty.

## T<sub>C</sub>61°C

## Temperature of the external surface

 The surface of the fixture can reach up to 61 °C (142 °F) during operation. Avoid contact with people and materials.

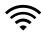

### Radio receiver

This product contains a radio receiver and/or transmitter:

- Maximum output power: 17 dBm.
- Frequency band: 2.4 GHz.

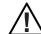

#### Maintenance

- Warning! Disconnect the fixture from AC mains power and allow to cool for at least 10 minutes before handling.
- Only technicians who are authorized by PROLIGHTS or Authorised service partners are permitted to open the fixture.
- Users may carry out external cleaning, following the warnings and instructions provided, but any service operation not described in this manual must be referred to a qualified service technician.
- Important! Excessive dust, smoke fluid, and particle build up degrades performance, causes overheating and will damage the fixture. Damages caused by inadequate cleaning or maintenance is not covered by the product warranty.

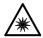

#### Photobiological safety

This device emits potentially dangerous optical radiation and is identified in the category of Risk Group 2 according to EN 62471.

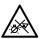

## Do not stare at the operating light source

- Do not look directly at the LED source during operation. It can be harmful to the eyes and skin.
- During Installation, operation and maintenance, be prepared for the fixture to light and move suddenly when connected to power.
- The device should be positioned so that prolonged staring into the luminaire at a distance closer than 4.047 m (13,28 ft) is not expected.

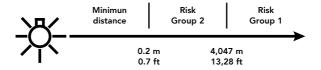

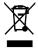

## Disposal

 This product is supplied in compliance with European Directive 2012/19/EU – Waste Electrical and Electronic Equipment (WEEE). To preserve the environment please dispose/ recycle this product at the end of its life according to the local regulation.

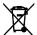

## The product contains a lithium ion battery

- Don't throw the unit into the garbage at the end of its lifetime.
- Make sure to dispose according to your local ordinances and/or regulations, to avoid polluting the environment!
- The packaging is recyclable and can be disposed.

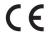

## The products to which this manual refers comply with:

- 2014/35/EU Safety of electrical equipment supplied at low voltage (LVD).
- 2014/30/EU Electromagnetic Compatibility (EMC).
- 2011/65/EU Restriction of the use of certain hazardous substances (RoHS).
- 2014/53/EU Radio Equipment Directive (RED).

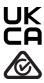

## Other approvals

## 1 - PACKAGING

#### PACKAGE CONTENT

- 1x ASTRAHYB330.
- 1x 1,5 meters power cable (BARE END NEUTRIK POWERCON TRUE1 IP65).
- 2x OS24, quick-lock omega bracket with M10 hole.
- User Manual.

#### OPTIONAL ACCESSORIES

- FCLASTRAP400: flight case for 3 pcs of ASTRAHYB330/ASTRAPROFILE400.
- OS24: quick-lock omega bracket, M10 hole.
- C6002A/B: slim aluminum clamp, 200kg loading, 48-51mm tubes, M10 bolt, silver/black.
- RSR1235A/B: steel security cable for hanging bodies, inox steel shackle, L=120 cm, silver/black.
- 9533FXWL03: ass. 3x2.5mm TH07 cable, SHUKO plug, MENAC3FXW socket, L.3m.
- 9513FXWL03: ass. 3x2.5mm TH07 cable, 16A 3p 230V CEE plug, MENAC3FXW socket, L.3 m.
- 958225L03: 3x2.5mm TH07 Cable, 16A 3p PwCon MXW, 16A 3p PwCon FXW, L. 3m.
- TOUR53415L03: dmx cable HC5340. CANC5MXX XLR 5p->CANC5FXX XLR (f) 5p, L.3m.
- LRAURORA: single Universe DMX/RDM transceiver with WiFi and Bluetooth.
- LRLUNA: single Universe DMX transceiver with Bluetooth
- UPBOX2P5: firmware uploader kit, USB IN, 5-pin XLR DMX OUT.

# 2 - TECHNICAL DRAWING

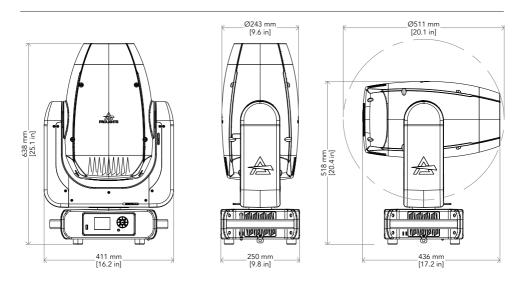

Weight: 22 kg - 48,50 lbs Fig. 01

# 3 - PAN AND TILT LOCK

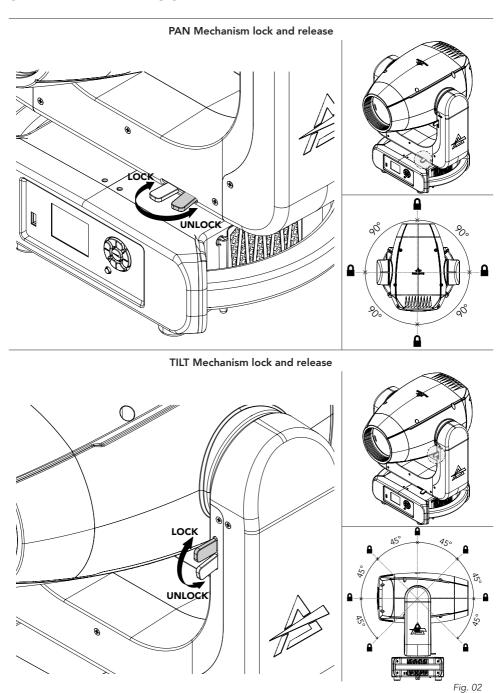

## 4 - INSTALLATION

## MOUNTING

Check that the supporting structure can safely bear the weight of all installed fixtures, clamps, cables, auxiliary equipment, etc. and complies with locally applicable regulations.

When suspending the fixture above ground level, secure it against failure of primary attachments by attaching a safety wire that is approved as a safety attachment for the weight of the fixture to an anchor point on the product main frame.

Do not use removable parts or weak anchors for secondary attachment.

Warning! When clamping the fixture to a truss or other structure at any angle, use clamps of half-coupler type. Do not use any type of clamp that does not completely encircle the structure when fastened.

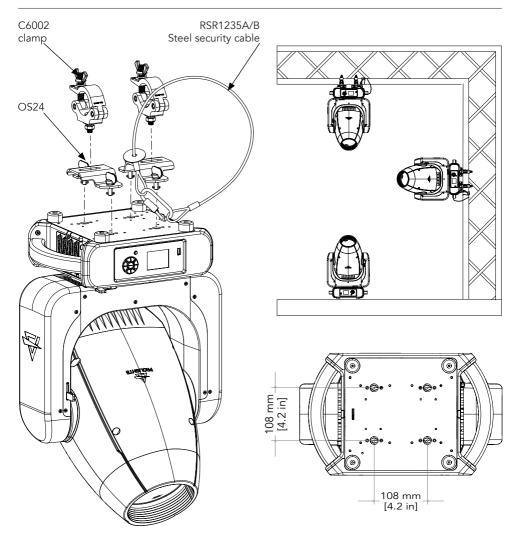

Fig.03

## 5 - CONNECTION TO THE MAINS SUPPLY

WARNING: For protection from electric shock, the fixture must be earthed!

The product is equipped with auto-switching power supply that automatically adjusts to any 50-60Hz AC power source from 100-240 Volts (max absolutes range: 90-264V).

If you need to install a power plug on the power cable to allow connection to power outlets, install a grounding-type (earthed) plug, following the plug manufacturer's instructions. If you have any doubts about proper installation, consult a qualified electrician.

The max power consumption is 517W.

| Core (EU)    | Core (US) | Connection | Plug terminal marking |
|--------------|-----------|------------|-----------------------|
| Brown        | Black     | Live       | L                     |
| Blue         | White     | Neutral    | N                     |
| Yellow+green | Green     | Earth      |                       |

## 6 - START UP

#### CONNECT AND DISCONNECT POWER FROM THE PRODUCT

To apply and disconnect power to the product:

- Check that the product is installed and secured as indicated in the Safety Informations, and that personal safety will not be put at risk when the fixture lights up.
- Connect the power connector into the Mains input socket (100-240 VAC-50/60 Hz).
- The product is then ready for its operations and can be controlled through the available input signals on board.
- To disconnect power from the product, disconnect the Mains from the socket.

## 7 - PRODUCT OVERVIEW

- 1. USB PORT for quick firmware upgrade.
- 2. USER INTERFACE with display and buttons for access to the control panel functions.
- 3. PAN Mechanism lock and release.
- 4. TILT Mechanism lock and release.
- 5. ANTENNA of Wireless DMX Receiver internal module.
- 6. ETHERCON CONNECTORS IN / OUT signal.
- 7. DMX OUT (5-p XLR): 1 = GND, 2 = sign-, 3 = sign+, 4 N/C, 5 N/C.
- 8. DMX IN (5-p XLR): 1 = GND, 2 = sign-, 3 = sign+, 4 N/C, 5 N/C.
- 9. SAFETY EYE to attach safety cable.
- 10.POWER OUT: power output for connection of multiple units in series.
- 11.POWER IN: for connection to the Mains 100-240V~/50-60Hz.
- 12.MAIN FUSE HOLDER: replace a burnt-out fuse by one of the same type only (T8A 250V).

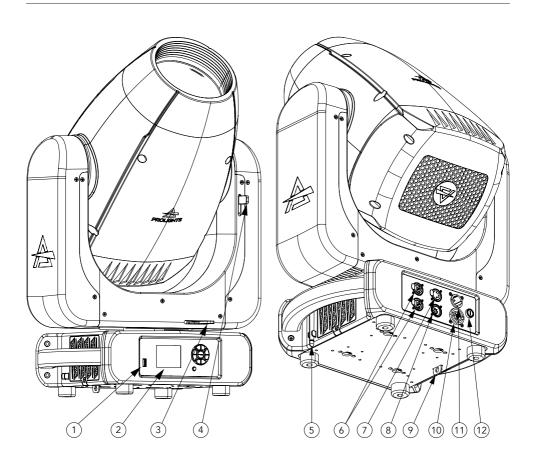

Fig 04

## 8 - DMX CONNECTION

#### CONNECTION OF THE CONTROL SIGNAL: DMX LINE

The product has XLR sockets for DMX input and output.

The default pin-out on both socket is as the following diagram:

## **DMX - INPUT** XLR plug

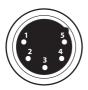

Pin1: GND - Shield Pin2: - Signal Pin3: + Signal Pin4: N/C Pin5: N/C

## DMX - OUTPUT XLR socket

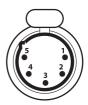

Fig. 05

#### INSTRUCTIONS FOR A RELIABLE DMX CONNECTION

Use shielded twisted-pair cable designed for RS-485 devices: standard microphone cable cannot transmit control data reliably over long runs. 24 AWG cable is suitable for runs up to 300 meters (1000 ft). Heavier gauge cable and/or an amplifier is recommended for longer runs.

To split the data link into branches, use splitter-amplifiers in the connection line.

Do not overload the link. Up to 32 devices may be connected on a serial link.

#### CONNECTION DAISY CHAIN

Connect the DMX data output from the DMX source to the product DMX input (male connector XLR)

Run the data link from the product XLR output (female connector XLR) socket to the DMX input of the

Terminate the data link by connecting a 120 Ohm signal termination. If a splitter is used, terminate each branch of the link.

Install a DMX termination plug on the last fixture on the link.

#### CONNECTION OF THE DMX LINE

DMX connection employs standard XLR connectors. Use shielded pair-twisted cables with  $120\Omega$  impedance and low capacity.

The following diagram shows the connection mode:

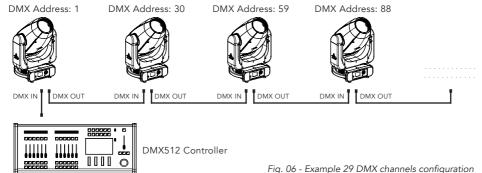

#### CONSTRUCTION OF THE DMX TERMINATION

The termination is prepared by soldering a  $120\Omega$  1/4 W resistor between pins 2 and 3 of the male XLR connector, as shown in figure.

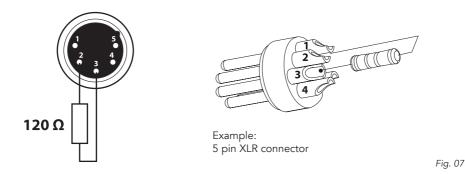

#### DMX ADDRESSING

In order to start controlling the product via DMX, the first step is to select a DMX address, also known as the start channel, this is the first channel used to receive instructions from a DMX controller. If you wish to control the product individually, it is necessary to assign a different starting address channel to each fixture.

The number of channels occupied from the product depends on the DMX mode selected, so always verify the DMX Mode in the MENU before start addressing.

If you assign two fixtures the same address, they will be executing the same behaviour. Selecting the same address to multiple fixtures can be useful for diagnostic purposes and symmetrical control.

DMX addressing is limited to make it impossible to set the DMX address so high that you are left without enough control channels for the product.

To set the fixture's DMX address:

- 1. Press ENTER to open the main menu.
- 2. Reach the addressing menu, then select the DMX ADDRESS settings.
- 3. Select the address from 1 to 512 using the navigation arrows/buttons and confirm by pressing ENTER.
- 4. Press Menu to exit and return to the Home screen.

#### ETHERNET CONNECTION

The products is provided with two 8-pin RJ-45 sockets for Ethernet input/output for a simple daisy chain connection to the network.

The product can be controlled with ArtNet/sACN/Klingnet communication protocol.

Use a network cable category 5 (with four "twisted" wire pairs) and standard RJ-45 plugs.

#### ETHERNET OPERATION

Please refer to the section MENU STRUCTURE contained in this document for detailed informations about the parameters of setting on the fixture (Protocol, Net, Subnet, Universe, Start Channel and IP Address, Ethernet to DMX No/Yes).

- IP addresses recommended: 002.xxx.xxx.xxx or 010.xxx.xxx.xxx.
- The submask net is fixed at 255.0.0.0.

#### ETHERNET TO DMX OPERATIONS

Please refer to the section MENU STRUCTURE contained in this document for detailed informations. This function allow a product receiving an ethernet signal protocol to re-transmit the incoming signal onto a wired DMX line through its onboard XLR-out connector.

- An Ethernet protocol (Artnet, sACN or others available) has to be enabled from Ethernet menu
  at first fixture. Please make sure that wireless receiver is switched to OFF if you use Ethernet
  comunication.
- Enable the option Ethernet To DMX choosing which fixture needs to be retransmitted (Main Fixture or Pixel Engine) from the Ethernet menu at the first product (connected to the Ethernet) in the signal chain, next products have standard DMX setting.
- Connect the Ethernet input of the first product in the data chain with the network. Connect the DMX output of this product with the input of the next product until all products are connected to the DMX chain.
- Caution: At the last product, the DMX chain has to be terminated with a terminator. Solder a 120  $\Omega$  resistor between Signal (–) and Signal (+) into a XLR-plug and connect it in the DMX-output of the last product.

#### **OPERATION AS A WIRELESS TRANSMITTER**

ASTRAHYB330 can be used as wireless transmitter to transmit DMX signal to different wireless receivers. To use ASTRAHYB330 as wireless transmitter, please follow the procedure below:

- 1. Push ENTER button untill you show CONNECT on display, then press ENTER button to confirm.
- 2. Use UP/DOWN buttons for select WIRELESS, then press ENTER to confirm.
- 3. Push ENTER button on WDMX ON/OFF function and enable it to ON.
- 4. Select WDMX mode and set it on Transmitter (please note that WDMX mode will be available only if WDMX ON/OFF is set to ON).
- 5. Ensure that the receiver units are not connected to any other transmitter. Please refer to "Reset the receiver" paragraph.
- 6. Enable TX LINK to ON to link transmitter to receivers (please note that TX LINK will be available only if WDMX mode is set to Transmitter).
- The transmitter scans for all unlinked receivers for a period of about 5 seconds.
- If the connection fails, check the position of the receiver.
- The wireless icon on the receiver display indicates the received signal strength.

## Unlinking the transmitter

Follow the procedure below to unlink the transmitter from all receivers connected with the unit.

- 1. Push ENTER button untill you show CONNECT on display, then press ENTER button to confirm.
- 2. Use UP/DOWN buttons for select Wireless, then press ENTER to confirm.
- 3. Enable TX UNLINK to ON 8 (please note that TX UNLINK will be available only if WDMX mode is set to Transmitter).
- All connected receivers will be unlinked.

#### IN TO WDMX

This function enable or disable the transmission throught wireless of the DMX signal from the transmitter side to the receiver.

Any incoming signal (ArtNet, sACN or DMX) is retransmitted throught wireless. It's possible to choose retransmission of Main Fixture or Pixel Engine.

If the ASTRAHYB330 protocol selected is ArtNet / sACN, the WDMX module will retransmit the DMX values contained in the ArtNet / sACN signal received from the ASTRAHYB330.

NOTE: Artnet and sACN have higher priority on DMX if they are connected to transmitter.

**NOTE:** Do not use IN TO WDMX and ETH TO DMX simultaneously, this will cause data conflict on DMX output signal.

#### **OPERATION AS A WIRELESS RECEIVER**

ASTRAHYB330 can be used as wireless receiver connected to a wireless transmitter.

To use ASTRAHYB330 as wireless receiver, please follow the procedure below:

- 1. Push ENTER button untill you show CONNECT on display, then press ENTER button to confirm.
- 2. Use UP/DOWN buttons for select Wireless, then press ENTER to confirm.
- 3. Push ENTER button on WDMX ON/OFF function and enable it to ON.
- Select WDMX mode and set it on Receiver (please note that WDMX mode will be available only if WDMX ON/OFF is set to ON).
- 5. Enable RX RESET to ON to reset the receiver (please note that RX RESET will be available only if WDMX mode is set to Receiver).
- 6. On the transmitter, enable TX LINK to ON to link transmitter to the receivers.
- 7. If the connection is successful and DMX input is available the display the display on the receiver unit will shows the DMX address. If DMX signal is not available, the display will shows "No signal" but keeps the transmitter linked.
- 8. If the connection fails, check the position of the receiver.
- 9. The wireless icon on the receiver display indicates the received signal strength.

#### Reset the receiver

Follow the procedure below to reset the receiver.

- 1. Push MENU button untill you show CONNECT on display, then press ENTER button to confirm.
- 2. Use UP/DOWN buttons for select Wireless, then press ENTER to confirm.
- 3. Enable RX RESET to ON.
- The wireless icon on the receiver display indicates the received signal strength.

#### WDMX TO DMX (RX)

This function enable or disable the retransmission of the wireless DMX signal received throught the DMX port on the receiver side.

## 9 - CONTROL PANEL

The product has a display and buttons for access to the control panel functions.

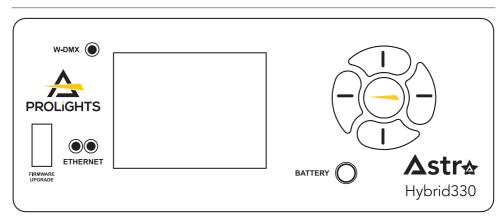

Fig. 08

#### **DISPLAY AND BUTTONS LAYOUT**

The product has a display and buttons for access to the control panel functions:

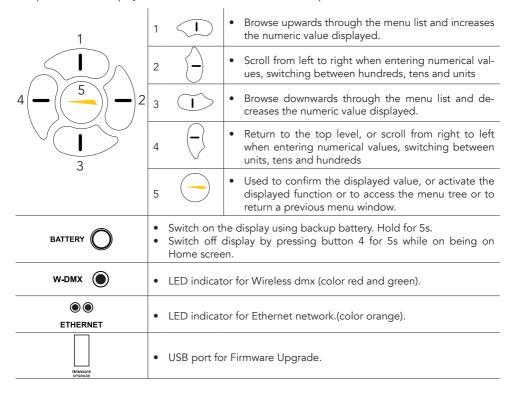

# 10 - MENU STRUCTURE

The following chart describes the MENU tree of the product, the terms shown in **BOLD** indicates the default settings.

| 1 | CONNECT | ADDRESS           | DMX               | VALUE ( <b>1</b> -512)                                          | Set address used for Fixture and for Pixel patch.                                                                                                    |
|---|---------|-------------------|-------------------|-----------------------------------------------------------------|----------------------------------------------------------------------------------------------------|
|   |         |                   | W-DMX             |                                                                 | ior rixer pateri.                                                                                                    |
|   |         |                   | sACN              |                                                                 |                                                                                                    |
|   |         |                   | ARTNET            |                                                                 |                                                                                                    |
|   |         | DMX MODE          | STANDARD          |                                                                 | Set DMX chart for Main Fixture.                                                                                                    |
|   |         | WIRELESS          | CRMX ON/OFF       | ON/ <b>OFF</b>                                                  | Enable/Disable the wireless card.                                                                                                    |
|   |         | CRMX MODE TX CRMX | TX CRMX           | Allows to choose whether to set the wireless on the Transmitter |                                                                                                    |
|   |         |                   |                   | TX G4S                                                          | or Receiver.                                                                                                    |
|   |         |                   |                   | TX G3                                                           | CRMX mode is unlocked only if CRMX ON / OFF is ON.                                                                                                    |
|   |         |                   |                   | RX                                                              |                                                                                                    |
|   |         |                   | TX LINK           | ON/ <b>OFF</b>                                                  | TX link unlock when the unit is set as a transmitter.                                                                                                    |
|   |         |                   | TX UNLINK         | ON/ <b>OFF</b>                                                  | Disconnect the transmitter from all receivers. TX unlink unlocks only if CRMX mode is on transmitter.                                                                                                    |
|   |         |                   | RX RESET          | ON/ <b>OFF</b>                                                  | Total reset of the receiver.<br>RX reset unlocks only if CRMX<br>mode is receiver.                                                                                                    |
|   |         |                   | IN TO CRMX (TX)   | ON/OFF                                                          | Enable/Disable the transmission of the DMX values via CRMX.                                                                                                    |
|   |         |                   | CRMX TO DMX (RX)  | ON/OFF                                                          | Enable/Disable the retransmission of the DMX from the receiver to the other units connected by cable to the receiver itself.                                                                                                    |
|   |         |                   | LINKING KEY       |                                                                 | "When In RX Mode:  1. Insert 8 digit code  2. Ask for mode (CRMX or CRMX²)  3. Ask for universe (CRMX: A,C,E,G   CRMX²: A,B,C,D,E,F,G,H) When in TX CRMX Mode:  1. Insert 8 digit code"                                                                     |
|   |         |                   | UNIVERSE METADATA |                                                                 | "In RX Mode:  1. RGB Color code received from TX 2. Universe name received from TX In TX CRMX Mode:  1.RGB Color code set from R,G,B combo list 2. Universe name by default takes first 16 characters of Model Name. (DEVICELABEL-Last 4 digit of RDM UID)" |

| 1    |       |                     |                      | I                       |                 |                                                                                                    |
|------|-------|---------------------|----------------------|-------------------------|-----------------|----------------------------------------------------------------------------------------------------|
|      |       | ETHERNET<br>SETTING | ARTNET SETTINGS      | IP ADDRESS              |                 | Set IP address of the fixture.                                                                                                    |
|      |       |                     |                      | NET                     |                 | Set Net for ArtNet protocol (Default 0).                                                                                                    |
|      |       |                     |                      | SUBNET                  |                 | Set Subnet for ArtNet protocol (Default 0).                                                                                                    |
|      |       |                     |                      | UNIVERSE                |                 | Set Universe for ArtNet protocol (Default 0).                                                                                                    |
|      |       |                     | sACN SETTINGS        | IP ADDRESS              |                 | Set IP address of the fixture.                                                                                                    |
|      |       |                     |                      | UNIVERSE                |                 | Set Universe for sACN protocol (Default 0).                                                                                                    |
|      |       |                     |                      | MERGE MODE              | OFF/<br>HTP/LTP | Set Merge Mode for sACN protocol.                                                                                                    |
|      |       |                     | ETHERNET TO DMX      | ON                      |                 | Enable / Disable DMX retras-                                                                                                    |
|      |       |                     |                      | OFF                     |                 | mission from sACN/ArtNet sig-<br>nal to DMX out port.                                                                                                    |
| 2 SE | ET UP | SCREEN              | BACKLIGHT            | ON/ <b>105</b> /205/30S |                 | Allows you to select the timing after that display will switch automatically off when unactive.                                                                                      |
|      |       |                     | FLIP DISPLAY         | ON/OFF/ <b>AUTO</b>     |                 | Allows you to rotate the display<br>by 180°.                                                                                                    |
|      |       |                     | KEY LOCK             | ON/ <b>OFF</b>          |                 | Allows you lock the buttons on<br>the control panel by a pass-<br>word. Press following combi-<br>nations (password) in order to<br>access to the user menu : UP,<br>DOWN, UP, DOWN. |
|      |       | MOVEMENT            | PAN REVERSE          | ON/ <b>OFF</b>          |                 | Allows you to reverse Pan movement.                                                                                                    |
|      |       |                     | TILT REVERSE         | ON/ <b>OFF</b>          |                 | Allows you to reverse Tilt move-<br>ment.                                                                                                    |
|      |       |                     | PAN/TILT FEEDBACK    | ON/OFF                  |                 | To activate / deactivate the reading of the feedbacks given by the encoders.                                                                                                    |
|      |       |                     | MOVEMENT<br>BLACKOUT | ON/ <b>OFF</b>          |                 | Make fixture goes blackout OFF while moving.                                                                                                    |
|      |       |                     | PAN/TILT MODE        | SLOW/MEDIUM/FAST        |                 | To choose the horizontal/ vertical movement speed. SYNC mode will sync movement speed with the whole ASTRAWASH f miliy fixtures.                                                     |
|      |       |                     | HOME POSITION        | STANDARD/CUSTOM         |                 | Standard: Pan is at 90° to the display when Pan@128dmx value like all Prolights fixtures. Custom: Pan is at 0° to the display when Pan@128dmx value.                                 |
|      |       |                     | CUCTOM B DECREE      | 0°                      |                 | To choose pan values in case of                                                                                                    |
|      |       |                     | CUSTOM P DEGREE      | •                       |                 |                                                                                                    |
|      |       |                     | COSTOM P DEGREE      | 45°                     |                 | Custom position.                                                                                                    |
|      |       |                     | COSTOM P DEGREE      | -                       |                 | Custom position.                                                                                                    |
|      |       |                     | CUSTOM P DEGREE      | 45°                     |                 | Custom position.                                                                                                    |
|      |       |                     | CUSTOW P DEGREE      | 45°<br>90°              |                 | Custom position.                                                                                                    |
|      |       |                     | CUSTOM P DEGREE      | 45°<br>90°<br>135°      |                 | Custom position.                                                                                                    |

|          |                           | 315°                                                                       |                                                                    |
|----------|---------------------------|----------------------------------------------------------------------------|--------------------------------------------------------------------|
|          | CUSTOM T DEGREE           | 0%                                                                         | To choose tilt values in case of                                   |
|          |                           | 12.5%                                                                      | Custom position.                                                   |
|          |                           | 25%                                                                        |                                                                    |
|          |                           | 50%                                                                        |                                                                    |
|          |                           | 75%                                                                        |                                                                    |
|          |                           | 87.5%                                                                      |                                                                    |
|          |                           | 100%                                                                       |                                                                    |
| FIXTURE  | FAN MODE                  | AUTO                                                                       | Select Fan behaviour.                                              |
| SETTINGS |                           | SILENT                                                                     |                                                                    |
|          |                           | HIGH                                                                       |                                                                    |
|          | COLOR WHEEL               | ON                                                                         | To set Gobo Wheel Movement                                         |
|          | BLACKOUT                  | OFF                                                                        | in blackout mode.                                                  |
|          | COLOR WHEEL               | ON                                                                         | To set Gobo Wheel Movement                                         |
|          | BLACKOUT                  | OFF                                                                        | in blackout mode.                                                  |
|          | COLOR WHEEL MODE          | STEP                                                                       | To set Color Wheel Movement                                        |
|          |                           | COUNTINUOUS                                                                | scrolling mode.                                                    |
|          | GOBO WHEEL                | ON                                                                         | To set Gobo Wheel Movement                                         |
|          | BLACKOUT                  | OFF                                                                        | scrolling mode.                                                    |
|          | GOBO WHEEL MODE           | STEP                                                                       | To set Gobo Wheel Movement                                         |
|          |                           | COUNTINUOUS                                                                | scrolling mode.                                                    |
|          | DMX FAULT                 | HOLD                                                                       | To choose the behaviour of fix-                                    |
|          |                           | BLACKOUT                                                                   | ture in case of dmx signal lost.                                   |
|          | STATUS LED                | ON                                                                         | To turn the status LEDs on the                                     |
|          |                           | OFF                                                                        | front panel on or off.                                             |
|          | DIMMER CURVE              | LINEAR/S-CURVE/<br>SQUARE LAW/ IN-<br>VERSE SQUARE LAW                     | Select different curve behaviour of dimmer.                        |
|          | DIMMER SPEED              | AUTO                                                                       | Linear dimmer behaviour.                                           |
|          |                           | FAST                                                                       | Dimmer curve adding long fade.                                     |
|          |                           | MEDIUM                                                                     | Dimmer curve adding medium fade.                                   |
|          |                           | SLOW                                                                       | Dimmer curve adding little fade.                                   |
|          | LED FREQUENCY             | 600HZ/ <b>1200</b><br><b>HZ</b> /2000 HZ/4000<br>HZ/6000HZ/25KHZ/<br>50KHz | Select PWM frequency.                                              |
|          | INVERT ZOOM               | ON/ <b>OFF</b>                                                             | Invert zoom values.                                                |
|          | TRANSFER<br>CONFIGURATION | WITHOUT DMX<br>ADDRESS                                                     | To transfer the same menu set-<br>tings of one fixtures to all the |
|          |                           | WITH DMX ADDRESS                                                           | other in the daisy chain, including or not the dmx address.        |

| AD-<br>VANCED | RESET    | ALL           |       | To reset these functions. |
|---------------|----------|---------------|-------|---------------------------|
| VAINGED       |          | PAN & TILT    |       |                           |
|               |          | PAN           |       |                           |
|               |          | TILT          |       |                           |
|               |          | COLOR1        |       |                           |
|               |          | COLOR2        |       |                           |
|               |          | COLOR3        |       |                           |
|               |          | ROT GOBO      |       |                           |
|               |          | GOBO ROT      |       |                           |
|               |          | FIXED GOBO    |       |                           |
|               |          | ZOOM          |       |                           |
|               |          | FOCUS         |       |                           |
|               |          | ANIMATION     |       |                           |
|               |          | 8F PRISM      |       |                           |
|               |          | 6F PRISM      |       |                           |
|               |          | FROST         |       |                           |
|               |          | OTHERS        |       |                           |
|               | CALIBRA- | PASSWORD      |       |                           |
|               | TION     | PAN           |       |                           |
|               |          | TILT          |       |                           |
|               |          | DIMMER        |       |                           |
|               |          | COLOR1        |       |                           |
|               |          | COLOR2        |       |                           |
|               |          | COLOR3        |       |                           |
|               |          | ROT GOBO      |       |                           |
|               |          | FIXED GOBO    |       |                           |
|               |          | 8F PRISM      |       |                           |
|               |          | 6F PRISM      |       |                           |
|               |          | 8F PRISM ROT  |       |                           |
|               |          | 6F PRISM ROT  |       |                           |
|               |          | FROST         |       |                           |
|               |          | FOCUS         |       |                           |
|               |          | ZOOM          |       |                           |
|               |          | ANIMATION     |       |                           |
|               |          | ANIMATION ROT |       |                           |
|               |          | GOBO 1        | FOCUS |                           |
|               |          |               |       |                           |
|               |          | GOBO 8        | FOCUS |                           |

| I                 |                 | 1     | 1 | 1                               |
|-------------------|-----------------|-------|---|---------------------------------|
|                   | FIXGOBO 1       | FOCUS |   |                                 |
|                   |                 |       |   |                                 |
|                   | FIXGOBO 11      | FOCUS |   |                                 |
|                   | ANIMATION FOCUS |       |   |                                 |
|                   | GOBO 1          | INDEX |   |                                 |
|                   |                 |       |   |                                 |
|                   | GOBO 8          | INDEX |   |                                 |
|                   | CYAN            |       |   |                                 |
|                   | MAGENTA         |       |   |                                 |
|                   | YELLOW          |       |   |                                 |
| MANUAL<br>CONTROL | CONTROL         |       |   | For manual control of the unit. |
| CONTROL           | PAN             |       |   |                                 |
|                   | PAN FINE        |       |   |                                 |
|                   | TILT            |       |   |                                 |
|                   | TILT FINE       |       |   |                                 |
|                   | DIMMER          |       |   |                                 |
|                   | DIMMER FINE     |       |   |                                 |
|                   | SHUTTER         |       |   |                                 |
|                   | CYAN            |       |   |                                 |
|                   | MAGENTA         |       |   |                                 |
|                   | YELLOW          |       |   |                                 |
|                   | COLOR1          |       |   |                                 |
|                   | COLOR2          |       |   |                                 |
|                   | COLOR3          |       |   |                                 |
|                   | ROT GOBO        |       |   |                                 |
|                   | GOBO ROT        |       |   |                                 |
|                   | GOBO ROT FINE   |       |   |                                 |
|                   | FIXED GOBO      |       |   |                                 |
|                   | 8F PRISM        |       |   |                                 |
|                   | 8F PRISM ROT    |       |   |                                 |
|                   | 6F PRISM        |       |   |                                 |
|                   | 6F PRISM ROT    |       |   |                                 |
|                   | FROST           |       |   |                                 |
|                   | ZOOM            |       |   |                                 |
|                   | ZOOM FINE       |       |   |                                 |
|                   | FOCUS           |       |   |                                 |
|                   | FOCUS FINE      |       |   |                                 |
|                   | ANIMATION       |       |   |                                 |

|   |                  |                           | ANIMATION ROT                                          |              |                        | ]                                                                                                    |
|---|------------------|---------------------------|--------------------------------------------------------|--------------|------------------------|----------------------------------------------------------------------------------------------------|
|   |                  | RELOAD<br>DEFAULT         | BASIC RELOAD                                           | YES/NO       |                        | Default of all parameters excepted Calibration (both User and Factory)                                                                          |
|   |                  |                           | FACTORY RELOAD                                         | YES/NO       |                        | Default of all parameters. User<br>Calibration parameters need<br>to be overwritten by Factory<br>calibration.<br>Factory reload password: 050. |
| 4 | INFORMA-<br>TION | FIXTURE<br>TIME           | FIXTURE HOURS                                          | TOTAL        | (READ)                 | To check the total working hours of the unit. Reset password: 050.                                                                              |
|   |                  |                           |                                                        | PARTIAL      | (READ<br>AND<br>RESET) |                                                                                                    |
|   |                  |                           | CURRENT HOURS                                          | TOTAL        | (READ<br>AND<br>RESET) | To check the current working hours of the unit. Reset password: 050.                                                                            |
|   |                  |                           |                                                        | PARTIAL      | (READ<br>AND<br>RESET) |                                                                                                    |
|   |                  |                           | SOURCE HOURS                                           | TOTAL        | (READ)                 | To see the total operating hours                                                                                                    |
|   |                  |                           |                                                        | PARTIAL      | (READ<br>AND<br>RESET) | of the LED source.<br>Reset password: 050.                                                                                                    |
|   |                  |                           | POWER ON CYCLE                                         | TOTAL        | (READ)                 | To see the power cycles of the                                                                                                    |
|   |                  |                           |                                                        | PARTIAL      | (READ<br>AND<br>RESET) | machine.<br>Reset password: 050.                                                                                                    |
|   |                  |                           | MAINTENANCE TIME                                       | ELAPSED TIME | (READ<br>AND<br>RESET) | To choose and reset unit maintenance warning hours (Default: 500).                                                                              |
|   |                  |                           |                                                        | ALERT PERIOD | 10 – 750               | Deafult: 500.<br>Reset password: 050.                                                                                                    |
|   |                  | TEMPERA-<br>TURE          | NEAR SOURCE TEMP,<br>DRIVER PCB TEMP,<br>LED PCB TEMP, |              |                        | To see the unit temperature.                                                                                                    |
|   |                  | FAN SPEED                 | NEAR SOURCE FAN,<br>BASE FAN,                          |              |                        | To see the speed of the fans.                                                                                                    |
|   |                  | WIRELESS<br>QUALITY       |                                                        |              |                        | To check the wireless quality.                                                                                                    |
|   |                  | CHANNEL<br>VALUE          | PAN                                                    |              |                        | To see the dmx value of those channels.                                                                                                    |
|   |                  | ERROR<br>MESSAGE          | PAN, TILT                                              |              |                        | To see any error messages.                                                                                                    |
|   |                  | FIXTURE<br>MODEL          | xxxxxxxxx                                              |              |                        | View informations about fixture model.                                                                                                    |
|   |                  | RDM UID                   | (READ)                                                 |              |                        | View ID for the RDM control.                                                                                                    |
|   |                  | SOFTWARE<br>VERSION       | 1U01 V1.0.00                                           |              |                        | View informations about software version.                                                                                                    |
|   |                  | CRMX<br>MODULE<br>VERSION | TimoFX: Vx.x.xx                                        |              |                        |                                                                                                    |

## 11 - SHORTCUT

| Keys                        | Mode                             | Description                                                    |
|-----------------------------|----------------------------------|----------------------------------------------------------------|
| UP + DOWN after<br>power on | Flip Display                     | Directly flip display without enter inside menu                |
| DOWN then power on          | Reset without pan/tilt movements | Fixture will be powered on without reset on pan/tilt movements |
| ENTER + UP then power on    | Bootloader                       | Force firmware upgrade                                         |

## 12 - RDM FUNCTIONS

The product can communicate using RDM (Remote Device Management) protocol over a DMX512 Networks.

RDM is a bi-directional communications protocol for use in DMX512 control systems, it is the open standard for DMX512 device configuration and status monitoring.

The RDM protocol allows data packets to be inserted into a DMX512 data stream without affecting existing non-RDM equipment. It allows a console or dedicated RDM controller to send commands to and receive messages from specific fixtures.

The PIDs in the following tables are supported in the product.

RDM is also available on Wireless. WDMX Tiny's Downstream must be enabled in its custom PIDs to work.

| Category                 | RDM Parameter ID's          | Value  | GET<br>Allowed | SET<br>Allowed |
|--------------------------|-----------------------------|--------|----------------|----------------|
|                          | DEVICE_INFO                 | 0x0060 | х              |                |
|                          | PRODUCT_DETAIL_ID_LIST      | 0x0070 | х              |                |
|                          | DEVICE_MODEL_DESCRIPTION    | 0x0080 | х              |                |
| 5 1 (                    | MANUFACTURER_LABEL          | 0x0081 | х              |                |
| Product Informa-<br>tion | DEVICE_LABEL                | 0x0082 | х              | x              |
| tion                     | FACTORY_DEFAULTS            | 0x0090 | х              | Х              |
|                          | SOFTWARE_VERSION_LABEL      | 0x00C0 | х              |                |
|                          | BOOT_SOFTWARE_VERSION_ID    | 0x00C1 | х              |                |
|                          | BOOT_SOFTWARE_VERSION_LABEL | 0x00C2 | х              |                |
|                          | DMX_PERSONALITY             | 0x00E0 | х              | x              |
|                          | DMX_PERSONALITY_DESCRIPTION | 0x00E1 | х              |                |
|                          | DMX_START_ADDRESS           | 0x00F0 | x              | x              |
|                          | SLOT_INFO                   | 0x0120 | х              |                |
| DMX512 Setup             | SLOT_DESCRIPTION            | 0x0121 | x              |                |
|                          | DEFAULT_SLOT_VALUE          | 0x0122 | x              |                |
|                          | DMX_BLOCK_ADDRESS           | 0x0140 | x              | x              |
|                          | DMX_FAIL_MODE               | 0x0141 | х              | х              |
|                          | DMX_STARTUP_MODE            | 0x0142 | х              | х              |

| Category             | RDM Parameter ID's                | Value  | GET<br>Allowed | SET<br>Allowed |
|----------------------|-----------------------------------|--------|----------------|----------------|
|                      | DIMMER_INFO                       | 0x0340 | Х              |                |
|                      | MINIMUM_LEVEL                     | 0x0341 | х              | х              |
|                      | MAXIMUM_LEVEL                     | 0x0342 | х              | х              |
| Dimmer Settings      | CURVE                             | 0x0343 | х              | х              |
|                      | CURVE_DESCRIPTION                 | 0x0344 | х              | х              |
|                      | OUTPUT_RESPONSE_TIME              | 0x0345 | x              | x              |
|                      | OUTPUT_RESPONSE_TIME_ DESCRIPTION | 0x0346 | x              |                |
|                      | MODULATION_FREQUENCY              | 0x0347 | X              | x              |
|                      | MODULATION_FREQUENCY_ DESCRIPTION | 0x0348 | х              |                |
|                      | SENSOR_DEFINITION                 | 0x0200 | х              |                |
|                      | SENSOR_VALUE                      | 0x0201 | х              | х              |
| Sensors              | RECORD_SENSORS                    | 0x0202 |                | х              |
|                      | BURN IN                           | 0x0440 | х              | х              |
|                      | DEVICE HOURS                      | 0x0400 | х              | x              |
|                      | LAMP_HOURS                        | 0x0401 | х              | х              |
| Power/Lamp           | LAMP STRIKES                      | 0x0402 | Х              | x              |
| Settings             | LAMP_STATE                        | 0x0403 | X              | x              |
|                      | LAMP ON MODE                      | 0x0404 | X              | x              |
|                      | DEVICE POWER CYCLES               | 0x0405 | X              | X              |
|                      | DISPLAY_INVERT                    | 0x0500 | X              | x              |
| Display Settings     | DISPLAY LEVEL                     | 0x0501 | X              | x              |
|                      | PAN_INVERT                        | 0x0600 | X              | X              |
|                      | TILT INVERT                       | 0x0601 | X              | x              |
|                      | PAN TILT SWAP                     | 0x0602 | X              | ×              |
| Configuration        | REAL_TIME_CLOCK                   | 0x0603 | X              | ×              |
| Comiguration         | LOCK PIN                          | 0x0640 | X              | ×              |
|                      | LOCK_STATE                        | 0x0641 | X              | ×              |
|                      | LOCK STATE DESCRIPTION            | 0x0642 | X              | ^              |
|                      | IDENTIFY DEVICE                   | 0x1000 | X              | x              |
|                      | RESET_DEVICE                      | 0x1000 | ^              | ×              |
|                      | POWER STATE                       | 0x1001 | X              | X              |
|                      | PERFORM_SELFTEST                  | 0x1010 | X              | X              |
|                      | SELF_TEST_DESCRIPTION             | 0x1020 | X              | _^             |
|                      | CAPTURE PRESET                    | 0x1021 |                |                |
| Control              |                                   | 0x1030 | X              | X              |
|                      | PRESET_PLAYBACK                   |        | X              | X              |
|                      | IDENTIFY_MODE                     | 0x1040 | X              | X              |
|                      | PRESET_INFO                       | 0x1041 | Х              |                |
|                      | PRESET_STATUS                     | 0x1042 | X              | Х              |
|                      | PRESET_MERGEMODE                  | 0x1043 | Х              | Х              |
| (D. 0. E             | POWER_ON_SELF_TEST                | 0x1044 | Х              | X              |
| IP & DNS             | IPV4_CURRENT_ADDRESS              | 0x0705 | X              |                |
| Configuration        | IPV4_STATIC_ADDRESS               | 0x0706 | Х              | Х              |
| Manufacturer<br>PIDs | HOME POSITION                     | 0x8160 | х              | x              |

# 13 - DMX CHARTS

| RDIVI Personality ID List |          |               |  |  |
|---------------------------|----------|---------------|--|--|
| ID                        | Mode     | DMX Footprint |  |  |
| 1                         | STANDARD | 29            |  |  |

| RDM Model ID |  |
|--------------|--|
| 0xA024       |  |

## **PAN/TILT VALUES**

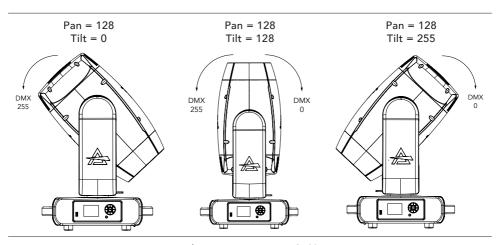

Tilt movement range: 270° Pan movement range: 540

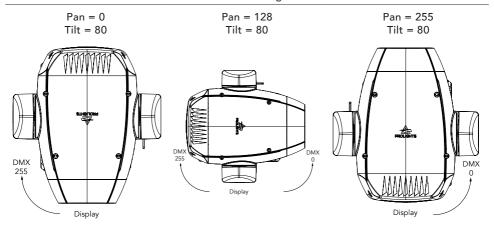

| DMX Chart Summary |                     |  |  |  |
|-------------------|---------------------|--|--|--|
| Channel           | STANDARD            |  |  |  |
| 1                 | Pan                 |  |  |  |
| 2                 | Pan fine            |  |  |  |
| 3                 | Tilt                |  |  |  |
| 4                 | Tilt fine           |  |  |  |
| 5                 | Dimmer              |  |  |  |
| 6                 | Dimmer Fine         |  |  |  |
| 7                 | Shutter             |  |  |  |
| 8                 | Cyan                |  |  |  |
| 9                 | Magenta             |  |  |  |
| 10                | Yellow              |  |  |  |
| 11                | Color Wheel 1       |  |  |  |
| 12                | Color Wheel 2       |  |  |  |
| 13                | Color Wheel 3       |  |  |  |
| 14                | Rot Gobo            |  |  |  |
| 15                | Gobo Rot            |  |  |  |
| 16                | Gobo Rot Fine       |  |  |  |
| 17                | Fixed Gobo          |  |  |  |
| 18                | Prism 1             |  |  |  |
| 19                | Prism 1 Rotation    |  |  |  |
| 20                | Prism 2             |  |  |  |
| 21                | Prism 2 Rotation    |  |  |  |
| 22                | Frost               |  |  |  |
| 23                | Zoom                |  |  |  |
| 24                | Zoom Fine           |  |  |  |
| 25                | Focus               |  |  |  |
| 26                | Focus Fine          |  |  |  |
| 27                | Animation Insertion |  |  |  |
| 28                | Animation Rotation  |  |  |  |
| 29                | Control             |  |  |  |

| Channel<br>STANDARD | Name           | Function                    | Min<br>DMX | Max<br>DMX | Default |
|---------------------|----------------|-----------------------------|------------|------------|---------|
| 1                   | Pan            | Lineary from 0% to 100%     | 0          | 255        | 128     |
| 2                   | Pan fine       | Lineary from 0% to 100%     | 0          | 255        | 128     |
| 3                   | Tilt           | Lineary from 0% to 100%     | 0          | 255        | 128     |
| 4                   | Tilt fine      | Lineary from 0% to 100%     | 0          | 255        | 128     |
| 5                   | Dimmer         | Lineary from close to open  | 0          | 255        | 000     |
| 6                   | Dimmer<br>Fine | Lineary from close to open  | 0          | 255        | 000     |
|                     |                | Close                       | 0          | 1          | 1 255   |
|                     |                | Strobe from slow to fast    | 2          | 62         | 1       |
|                     |                | Open                        | 63         | 64         | 1       |
|                     |                | Pulse in from slow to fast  | 65         | 125        | 1       |
| 7                   | Shutter        | Open                        | 126        | 127        | ]       |
|                     |                | Pulse out from slow to fast | 128        | 188        | ]       |
|                     |                | Open                        | 189        | 190        | ]       |
|                     |                | Randon from slow to fast    | 191        | 251        | ]       |
|                     |                | Open                        | 252        | 255        | ]       |
| 8                   | Cyan           | Lineary from 0% to 100%     | 0          | 255        | 000     |
| 9                   | Magenta        | Lineary from 0% to 100%     | 0          | 255        | 000     |
| 10                  | Yellow         | Lineary from 0% to 100%     | 0          | 255        | 000     |
|                     |                | Indexed                     |            |            | 000     |
|                     |                | Open                        | 0          | 18         |         |
|                     |                | Open + HIGH CRI >90         | 19         | 37         |         |
|                     |                | HIGH CRI >90                | 38         | 56         |         |
|                     |                | HIGH CRI >90 + CTO 3200K    | 57         | 75         |         |
|                     |                | CTO 3200K                   | 76         | 94         |         |
|                     |                | CTO 3200K + CTO 2400K       | 95         | 113        |         |
| 11                  | Color          | CTO 2400K                   | 114        | 132        |         |
| 11                  | Wheel 1        | CTO 2400K + CYAN            | 133        | 151        |         |
|                     |                | CYAN                        | 152        | 170        |         |
|                     |                | Forward Spin                |            |            |         |
|                     |                | From fast to slow           | 171        | 211        | ]       |
|                     |                | Stop                        |            |            | ]       |
|                     |                | Stop                        | 212        | 214        | ]       |
|                     |                | Reverse Spin                |            |            |         |
|                     |                | From slow to fast           | 215        | 255        |         |

| Channel<br>STANDARD | Name    | Function              | Min<br>DMX | Max<br>DMX | Default |
|---------------------|---------|-----------------------|------------|------------|---------|
|                     |         | Indexed               |            |            | 000     |
|                     |         | Open                  | 0          | 18         |         |
|                     |         | Open + LAVANDER       | 19         | 37         |         |
|                     |         | LAVANDER              | 38         | 56         |         |
|                     |         | LAVANDER + DARK BLUE  | 57         | 75         |         |
|                     |         | DARK BLUE             | 76         | 94         |         |
|                     |         | DARK BLUE + DARK RED  | 95         | 113        |         |
| 12                  | Color   | DARK RED              | 114        | 132        |         |
| 12                  | Wheel 2 | DARK RED + MAGENTA    | 133        | 151        |         |
|                     |         | MAGENTA               | 152        | 170        |         |
|                     |         | Forward Spin          |            |            |         |
|                     |         | From fast to slow     | 171        | 211        |         |
|                     |         | Stop                  |            |            |         |
|                     |         | Stop                  | 212        | 214        |         |
|                     |         | Reverse Spin          |            |            |         |
|                     |         | From slow to fast     | 215        | 255        |         |
|                     |         | Indexed               |            |            | 000     |
|                     |         | Open                  | 0          | 18         |         |
|                     |         | Open + LIGHT GREEN    | 19         | 37         |         |
|                     |         | LIGHT GREEN           | 38         | 56         |         |
|                     |         | LIGHT GREEN + PINK    | 57         | 75         |         |
|                     |         | PINK                  | 76         | 94         |         |
|                     |         | PINK + LIGHT ORANGE   | 95         | 113        |         |
| 13                  | Color   | LIGHT ORANGE          | 114        | 132        |         |
| 13                  | Wheel 3 | LIGHT ORANGE + YELLOW | 133        | 151        |         |
|                     |         | YELLOW                | 152        | 170        |         |
|                     |         | Forward Spin          |            |            |         |
|                     |         | From fast to slow     | 171        | 211        | _       |
|                     |         | Stop                  |            |            |         |
|                     |         | Stop                  | 212        | 214        | _       |
|                     |         | Reverse Spin          |            |            |         |
|                     |         | From slow to fast     | 215        | 255        |         |

| Channel<br>STANDARD | Name             | Function                          | Min<br>DMX | Max<br>DMX | Default |
|---------------------|------------------|-----------------------------------|------------|------------|---------|
|                     |                  | Indexed                           |            |            | 000     |
|                     |                  | Open                              | 0          | 9          |         |
|                     |                  | GOBO 1                            | 10         | 19         |         |
|                     |                  | GOBO 2                            | 20         | 29         |         |
|                     |                  | GOBO 3                            | 30         | 39         |         |
|                     |                  | GOBO 4                            | 40         | 49         |         |
|                     |                  | GOBO 5                            | 50         | 59         |         |
|                     |                  | GOBO 6                            | 60         | 69         | ]       |
|                     |                  | GOBO 7                            | 70         | 79         | ]       |
|                     |                  | GOBO 8                            | 80         | 89         |         |
|                     |                  | Forward Spin                      |            |            |         |
|                     |                  | From fast to slow                 | 90         | 131        |         |
| 14                  | Rot Gobo         | Stop                              |            |            | 1       |
|                     |                  | Stop                              | 132        | 132        | 1       |
|                     |                  | Reverse Spin                      |            |            |         |
|                     |                  | From slow to fast                 | 133        | 174        |         |
|                     |                  | Shake                             |            |            |         |
|                     |                  | GOBO 1 from slow to fast          | 175        | 184        |         |
|                     |                  | GOBO 2 from slow to fast          | 185        | 194        |         |
|                     |                  | GOBO 3 from slow to fast          | 195        | 204        |         |
|                     |                  | GOBO 4 from slow to fast          | 205        | 214        |         |
|                     |                  | GOBO 5 from slow to fast          | 215        | 224        | 1       |
|                     |                  | GOBO 6 from slow to fast          | 225        | 234        | 1       |
|                     |                  | GOBO 7 from slow to fast          | 235        | 244        | 1       |
|                     |                  | GOBO 8 from slow to fast          | 245        | 255        | ]       |
|                     |                  | Indexed                           |            |            | 000     |
|                     |                  | Lineary from 0° to 360°           | 0          | 127        |         |
|                     |                  | Forward Spin                      |            |            | 1       |
|                     |                  | From fast to slow                 | 128        | 190        | 1       |
| 15                  | Gobo Rot         | Stop                              |            |            | 1       |
|                     |                  | Stop                              | 191        | 192        | 1       |
|                     |                  | Reverse Spin                      |            |            | 1       |
|                     |                  | From slow to fast                 | 193        | 255        | 1       |
| 16                  | Gobo Rot<br>Fine | Lineary from 0° to 360° (Indexed) | 0          | 255        | 000     |

| Channel STANDARD | Name          | Function                  | Min<br>DMX | Max<br>DMX | Default |
|------------------|---------------|---------------------------|------------|------------|---------|
|                  |               | Indexed                   |            |            | 000     |
|                  |               | Open                      | 0          | 5          |         |
|                  |               | GOBO 1                    | 6          | 11         |         |
|                  |               | GOBO 2                    | 12         | 17         |         |
|                  |               | GOBO 3                    | 18         | 23         |         |
|                  |               | GOBO 4                    | 24         | 29         |         |
|                  |               | GOBO 5                    | 30         | 35         |         |
|                  |               | GOBO 6                    | 36         | 41         |         |
|                  |               | GOBO 7                    | 42         | 47         |         |
|                  |               | GOBO 8                    | 48         | 53         |         |
|                  |               | GOBO 9                    | 54         | 59         |         |
|                  |               | GOBO 10                   | 60         | 65         |         |
|                  |               | GOBO 11                   | 66         | 75         |         |
|                  |               | Forward Spin              |            |            |         |
|                  | F: 1          | From fast to slow         | 76         | 127        |         |
| 17               | Fixed<br>Gobo | Stop                      |            |            |         |
|                  | Gobo          | Stop                      | 128        | 129        |         |
|                  |               | Reverse Spin              |            |            |         |
|                  |               | From slow to fast         | 130        | 181        |         |
|                  |               | Shake                     |            |            |         |
|                  |               | GOBO 1 from slow to fast  | 182        | 187        |         |
|                  |               | GOBO 2 from slow to fast  | 188        | 193        |         |
|                  |               | GOBO 3 from slow to fast  | 194        | 199        |         |
|                  |               | GOBO 4 from slow to fast  | 200        | 205        |         |
|                  |               | GOBO 5 from slow to fast  | 206        | 211        |         |
|                  |               | GOBO 6 from slow to fast  | 212        | 217        |         |
|                  |               | GOBO 7 from slow to fast  | 218        | 223        |         |
|                  |               | GOBO 8 from slow to fast  | 224        | 229        |         |
|                  |               | GOBO 9 from slow to fast  | 230        | 235        |         |
|                  |               | GOBO 10 from slow to fast | 236        | 241        |         |
|                  |               | GOBO 11 from slow to fast | 242        | 255        |         |
| 4.0              | D: 4          | Open                      | 0          | 127        | 000     |
| 18               | Prism 1       | Prism insert              | 128        | 255        |         |
|                  |               | Indexed                   |            |            | 000     |
|                  |               | Lineary from 0° to 360°   | 0          | 127        | 1       |
|                  |               | Forward Spin              |            |            |         |
|                  | Prism 1       | From fast to slow         | 128        | 190        |         |
| 19               | Rotation      | Stop                      |            |            |         |
|                  |               | Stop                      | 191        | 192        |         |
|                  |               |                           |            |            | 1       |
|                  |               | From slow to fast         | 193        | 255        | 1       |
|                  |               |                           | 0          | 127        | 000     |
| 20               | Prism 2       | ·                         |            |            | 1       |
| 20               | Prism 2       | Reverse Spin              | 193        | 255        | 0       |

| Channel STANDARD | Name       | Function                                  | Min<br>DMX | Max<br>DMX | Default |
|------------------|------------|-------------------------------------------|------------|------------|---------|
|                  |            | Indexed                                   |            |            | 000     |
|                  |            | Lineary from 0° to 360°                   | 0          | 127        |         |
|                  |            | Forward Spin                              |            |            |         |
| 24               | Prism 2    | From fast to slow                         | 128        | 190        |         |
| 21               | Rotation   | Stop                                      |            |            |         |
|                  |            | Stop                                      | 191        | 192        |         |
|                  |            | Reverse Spin                              |            |            |         |
|                  |            | From slow to fast                         | 193        | 255        |         |
| 22               | F .        | Continuous                                |            |            | 000     |
| 22               | Frost      | Lineary from 0% to 100%                   | 0          | 255        |         |
| 23               | Zoom       | Lineary from in to out                    | 0          | 255        | 000     |
| 24               | Zoom Fine  | Lineary from in to out                    | 0          | 255        | 000     |
| 25               | Focus      | Lineary from in to out                    | 0          | 255        | 000     |
| 26               | Focus Fine | Lineary from in to out                    | 0          | 255        | 000     |
|                  | Animation  | Continuous                                |            |            | 000     |
| 27               | Insertion  | Lineary from 0% to 100%                   | 0          | 255        | 1       |
|                  |            | Indexed                                   |            |            | 000     |
|                  |            | Lineary from 0° to 360°                   | 0          | 127        | 1       |
|                  |            | Forward Spin                              |            |            | 1       |
|                  | Animation  | From fast to slow                         | 128        | 190        | 1       |
| 28               | Rotation   | Stop                                      |            |            | 1       |
|                  |            | Stop                                      | 191        | 192        |         |
|                  |            | Reverse Spin                              |            |            | 1       |
|                  |            | From slow to fast                         | 193        | 255        | 1       |
| 29               | Control    | No Function/Safe                          | 0          | 1          | 000     |
|                  |            | PAN REVERSE ON                            | 2          | 3          |         |
|                  |            | PAN REVERSE OFF                           | 4          | 5          | 1       |
|                  |            | TILT REVERSE ON                           | 6          | 7          | 1       |
|                  |            | TILT REVERSE OFF                          | 8          | 9          | 1       |
|                  |            | PAN/TILT MODE FAST                        | 10         | 11         | 1       |
|                  |            | PAN/TILT MODE MEDIUM                      | 12         | 13         | 1       |
|                  |            | PAN/TILT MODE SLOW                        | 14         | 15         | 1       |
|                  |            | MOVEMENT IN BLACKOUT ON                   | 16         | 17         | 1       |
|                  |            | MOVEMENT IN BLACKOUT OFF                  | 18         | 19         | 1       |
|                  |            | COLOR WHEEL 1 BLACKOUT ON (index)         | 20         | 21         | 1       |
|                  |            | COLOR WHEEL 1 BLACKOUT OFF (index)        | 22         | 23         | 1       |
|                  |            | COLOR WHEEL 2 BLACKOUT ON (index)         | 24         | 25         | 1       |
|                  |            | COLOR WHEEL 2 BLACKOUT OFF (index)        | 26         | 27         | 1       |
|                  |            | COLOR WHEEL 3 BLACKOUT ON (index)         | 28         | 29         | 1       |
|                  |            | COLOR WHEEL 3 BLACKOUT OFF (index)        | 30         | 31         | 1       |
|                  |            | ROTATING GOBO WHEEL BLACKOUT ON           |            |            | 1       |
|                  |            | (index)                                   | 32         | 33         | -       |
|                  |            | ROTATING GOBO WHEEL BLACKOUT OFF (index)  | 34         | 35         |         |
|                  |            | FIXED GOBO WHEEL BLACKOUT ON (index)      | 36         | 37         |         |
|                  |            | FIXED GOBO WHEEL BLACKOUT OFF (index)     | 38         | 39         | ]       |
|                  |            | COLOR WHEEL 1 CONTINUOUS MOVEMENT (index) | 40         | 41         |         |

| Channel<br>STANDARD | Name | Function                                             | Min<br>DMX | Max<br>DMX | Defa |
|---------------------|------|------------------------------------------------------|------------|------------|------|
|                     |      | COLOR WHEEL 1 STEP MOVEMENT (index)                  | 42         | 43         |      |
|                     |      | COLOR WHEEL 2 CONTINUOUS MOVEMENT (index)            | 44         | 45         |      |
|                     |      | COLOR WHEEL 2 STEP MOVEMENT (index)                  | 46         | 47         | 1    |
|                     |      | COLOR WHEEL 3 CONTINUOUS MOVEMENT (index)            | 48         | 49         |      |
|                     |      | COLOR WHEEL 3 STEP MOVEMENT (index)                  | 50         | 51         | 1    |
|                     |      | ROTATING GOBO WHEEL CONTINUOUS MO-<br>VEMENT (index) | 52         | 53         |      |
|                     |      | ROTATING GOBO WHEEL STEP MOVEMENT (index)            | 54         | 55         |      |
|                     |      | FIXED GOBO WHEEL CONTINUOUS MOVE-<br>MENT (index)    | 56         | 57         |      |
|                     |      | FIXED GOBO WHEEL STEP MOVEMENT (index)               | 58         | 59         | 1    |
|                     |      | HOME MODE STANDARD                                   | 60         | 61         | ]    |
|                     |      | HOME MODE CUSTOM                                     | 62         | 63         |      |
|                     |      | DISPLAY ON                                           | 64         | 65         |      |
|                     |      | DISPLAY 10S                                          | 66         | 67         |      |
|                     |      | DISPLAY 20S                                          | 68         | 69         |      |
|                     |      | DISPLAY 30S                                          | 70         | 71         |      |
|                     |      | FLIP DISPLAY ON                                      | 72         | 73         |      |
|                     |      | FLIP DISPLAY OFF                                     | 74         | 75         |      |
|                     |      | FLIP DISPLAY AUTO                                    | 76         | 77         |      |
|                     |      | KEY LOCK ON                                          | 78         | 79         |      |
|                     |      | KEY LOCK OFF                                         | 80         | 81         |      |
|                     |      | FAN MODE AUTO                                        | 82         | 83         |      |
|                     |      | FAN MODE SILENT                                      | 84         | 85         |      |
|                     |      | FAN MODE HIGH                                        | 86         | 87         |      |
|                     |      | NO SIGNAL HOLD                                       | 88         | 89         |      |
|                     |      | NO SIGNAL BLACKOUT                                   | 90         | 91         |      |
|                     |      | STATUS LED ON                                        | 92         | 93         |      |
|                     |      | STATUS LED OFF                                       | 94         | 95         |      |
|                     |      | DIMMER CURVE LINEAR                                  | 96         | 97         |      |
|                     |      | DIMMER CURVE S-CURVE                                 | 98         | 99         |      |
|                     |      | DIMMER CURVE SQUARE LAW                              | 100        | 101        |      |
|                     |      | DIMMER CURVE INVERSE SQUARE LAW                      | 102        | 103        | -    |
|                     |      | DIMMER SPEED AUTO                                    | 104        | 105        |      |
|                     |      | DIMMER SPEED FAST                                    | 106        | 107        |      |
|                     |      | DIMMER SPEED MEDIUM                                  | 108        | 109        |      |
|                     |      | DIMMER SPEED SLOW                                    | 110        | 111        | _    |
|                     |      | LED FREQUENCY 600HZ                                  | 112        | 113        | -    |
|                     |      | LED FREQUENCY 1200HZ                                 | 114        | 115        | 1    |
|                     |      | LED FREQUENCY 2000HZ                                 | 116        | 117        | 1    |
|                     |      | LED FREQUENCY 4000HZ                                 | 118        | 119        | 1    |
|                     |      | LED FREQUENCY 6000HZ                                 | 120        | 121        | 1    |
|                     |      | LED FREQUENCY 25KHZ                                  | 122        | 123        | 1    |
|                     |      | LED FREQUENCY 50KHZ                                  | 124        | 125        | 1    |

126

127

INVERT ZOOM OFF

| Channel<br>STANDARD | Name | Function                             | Min<br>DMX | Max<br>DMX | Default |
|---------------------|------|--------------------------------------|------------|------------|---------|
|                     |      | INVERT ZOOM ON                       | 128        | 129        |         |
|                     |      | RESET ALL                            | 130        | 131        |         |
|                     |      | RESET PAN/TILT                       | 132        | 133        |         |
|                     |      | RESET PAN                            | 134        | 135        |         |
|                     |      | RESET TILT                           | 136        | 137        |         |
|                     |      | RESET COLOR 1                        | 138        | 139        |         |
|                     |      | RESET COLOR 2                        | 140        | 141        |         |
|                     |      | RESET COLOR 3                        | 142        | 143        |         |
|                     |      | RESET ROTATING GOBO                  | 144        | 145        |         |
|                     |      | RESET GOBO ROTATION                  | 146        | 147        |         |
|                     |      | RESET FIXED GOBO                     | 148        | 149        |         |
|                     |      | RESET ZOOM                           | 150        | 151        |         |
|                     |      | RESET FOCUS                          | 152        | 153        |         |
|                     |      | RESET ANIMATION                      | 154        | 155        |         |
|                     |      | RESET 6F PRISM                       | 156        | 157        |         |
|                     |      | RESET 8F PRISM                       | 158        | 159        |         |
|                     |      | RESET FROST                          | 160        | 161        |         |
|                     |      | RESET OTHER                          | 162        | 163        |         |
|                     |      | Reserved                             | 164        | 253        |         |
|                     |      | FACTORY DEFAULT OF CONTROL FUNCTIONS | 254        | 255        |         |

# 14 - FIXED GOBOS WHEEL

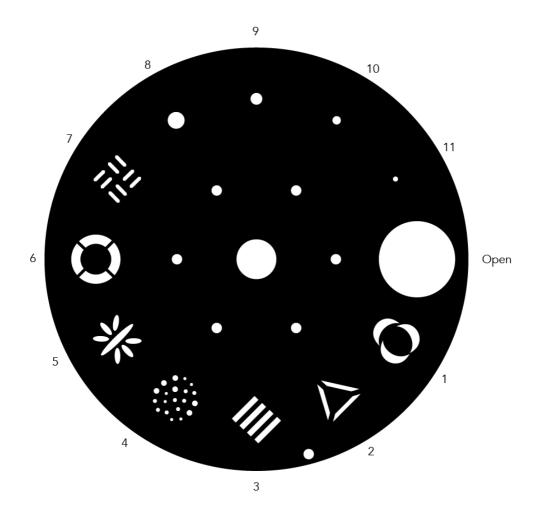

Fig. 10

# 15 - ROTATING GOBOS WHEEL

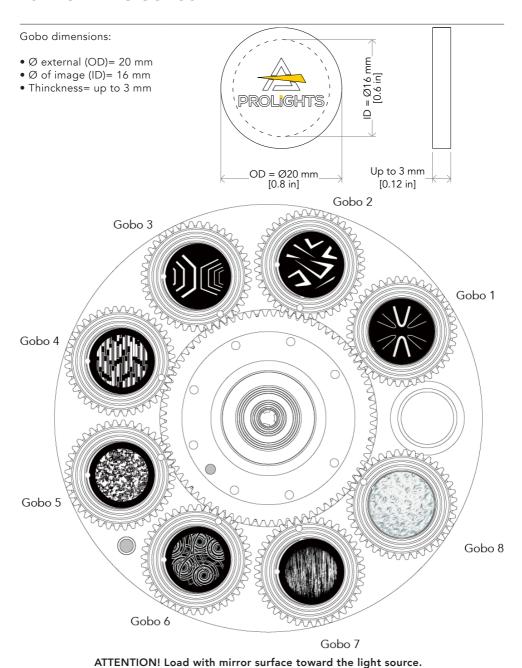

Fig. 10

# 16 - COLOR WHEEL

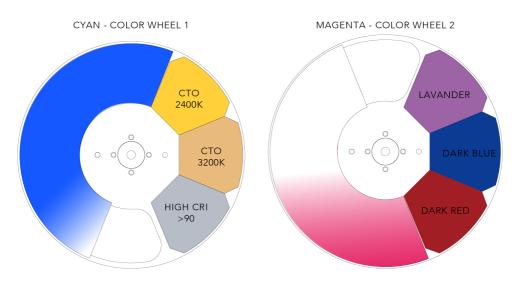

YELLOW - COLOR WHEEL 3

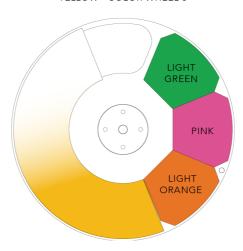

Fig. 11

## 17 - ANIMATION WHEEL

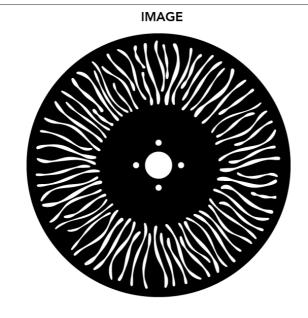

## **METAL**

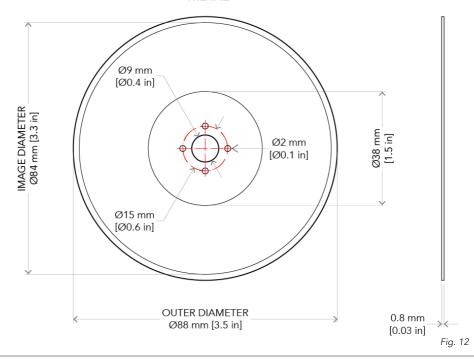

## 18 - ERROR MESSAGES

The error is shown on the unit display. In the table below, the "ERROR SHOWED ON SCREEN" column lists the possible errors, accompanied by a possible cause ("POSSIBLE" CAUSES "column).

The color of the error messages (listed in the "COLOR MESSAGES" column) is different for each board it refers to ("PCB" column).

On page 38 you can see the location of the various pcb boards.

| ERROR SHOWED ON<br>SCREEN   | POSSIBLE CAUSES                                                                                                    | POSSIBLE PCB<br>WITH ANOMALY |  |
|-----------------------------|----------------------------------------------------------------------------------------------------|------------------------------|--|
| [POWER SUPPLY FAN ERROR]    | Blower for cooling the power supply failed.                                                                                          | 1U                           |  |
| [PAN/TILT PCB ERROR]        | Pan tilt pcb not detected.                                                                                                    | 2U                           |  |
|                             | This message will appear after the reset of the product if:                                                                          |                              |  |
|                             | the PAN magnetic-indexing circuit detect a failure (sensor failed or magnet is missing).                                             |                              |  |
| [PAN MOTOR ERROR]           | or the stepping motor is defective.                                                                                                  | 2U                           |  |
|                             | or its driving IC on the PCB is defective.                                                                                           |                              |  |
|                             | or the product is not located in the default position after the reset of the fixture.                                                |                              |  |
|                             | This message will appear after the reset of the product if:                                                                          |                              |  |
| [TILT MOTOR ERROR]          | the TILT magnetic-indexing circuit detect a failure (sensor failed or magnet is missing) .                                           |                              |  |
|                             | or the stepping motor is defective.                                                                                                  | 2U                           |  |
|                             | or its driving IC on the PCB is defective.                                                                                           |                              |  |
|                             | or the product is not located in the default position after the reset of the fixture.                                                |                              |  |
| [PAN SENSOR ERROR]          | Pan sensor not detecteld.                                                                                                    | 2U                           |  |
| [TILT SENSOR ERROR]         | Tilt sensor not detecteld.                                                                                                    | 2U                           |  |
| [FAN PCB ERROR]             | Fan PCB not detected.                                                                                                    | 3U                           |  |
| [LED TEMP. SENSOR<br>ERROR] | LAMP sensor damaged (open or in short circuit).                                                                                      | 3U                           |  |
| [LEFT AIR IN FAN<br>ERROR]  | Air in blower for cooling the lamp failed, the lamp has been switched OFF.                                                           | 3U                           |  |
| [LEFT AIR OUT FAN<br>ERROR] | Air out blower for cooling the lamp failed, the lamp has been switched OFF.                                                          | 3U                           |  |
| [MOTOR PCB 2 ERROR]         | Motor pcb 3U not detected.                                                                                                    | 2U - 3U                      |  |
| [MAGENTA ERROR]             | Failure detected during the reset of the Magenta flag, if the Magenta flag of the CMY module is not located in its default position. | 4U                           |  |

| ERROR SHOWED ON SCREEN         | POSSIBLE CAUSES                                                                                                    | POSSIBLE PCB<br>WITH ANOMALY |
|--------------------------------|----------------------------------------------------------------------------------------------------|------------------------------|
| [YELLOW ERROR]                 | Failure detected during the reset of the Yellow flag, if the Yellow flag of the CMY module is not located in its default position.      | 4U                           |
| [CYAN ERROR]                   | Failure detected during the reset of the Cyan flag, if the Cyan flag of the CMY module is not located in its default position.          | 4U                           |
| [STATIC GOBO WHEEL ERROR]      | Failure detected during the reset of the rotating gobo wheel, if this wheel is not located in the default position.                     | 4U                           |
| [MOTOR PCB 3 ERROR]            | Motor pcb 4U not detected.                                                                                                    | 3U - 4U                      |
| [ROTATING GOBO<br>WHEEL ERROR] | Failure detected during the reset of the rotating gobo wheel, if this wheel is not located in the default position.                     | 5U                           |
| [GOBO ROTATION<br>ERROR]       | Failure detected during the reset of the rotation of the rotating gobo, if the rotating gobos are not located in the default positions. | 5U                           |
| [ANIMATION WHEEL ERROR]        | Failure detected during the reset of the animation wheel, if this wheel is not located in the default position.                         | 5U                           |
| [ANIMATION WHEEL ROT. ERROR]   | Failure detected during the reset of the rotation of the animation wheel, if this wheel is not located in the default position.         | 5U                           |
| [MOTOR PCB 4 ERROR]            | Motor pcb 5U not detected.                                                                                                    | 4U - 5U                      |
| [FOCUS ERROR]                  | Failure detected during the reset of the FOCUS, if the focus lens is not located in its default position.                               | 6U                           |
| [ZOOM ERROR]                   | Failure detected during the reset of the ZOOM system, if the focus lens is not located in its default position.                         | 6U                           |
| [6F PRISM ERROR]               | Failure detected during the reset of the 6F effect prism, if this effect is not located in the default position.                        | 6U                           |
| [6F PRISM ROTATION<br>ERROR]   | Failure detected during the reset of the 6F effect prism rotation, if this effect is not located in the default position.               | 6U                           |
| [8F PRISM ERROR]               | Failure detected during the reset of the 8F effect prism, if this effect is not located in the default position.                        | 6U                           |
| [8F PRISM ROTATION<br>ERROR]   | Failure detected during the reset of the 8F effect prism rotation, if this effect is not located in the default position.               | 6U                           |
| [FROST ERROR]                  | Failure detected during the reset of the effect FROST, if this effect is not located in the default position.                           | 6U                           |

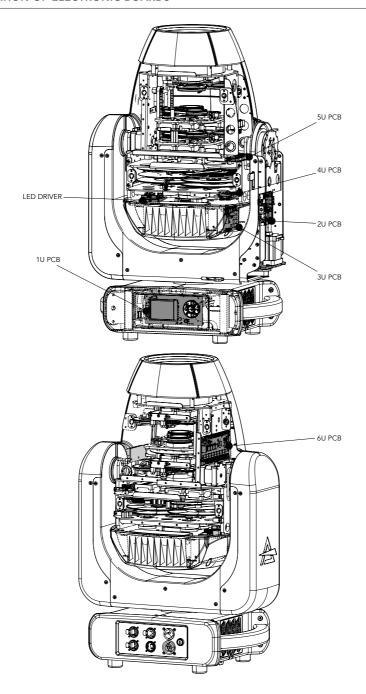

Fig. 13

### 19 - PERIODICAL CLEANING

WARNING! Turn OFF power and allow approximately 20 minutes for the fixture to cool down.

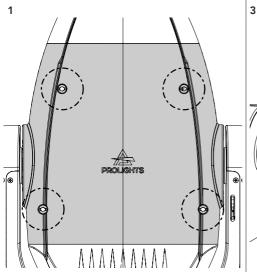

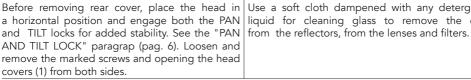

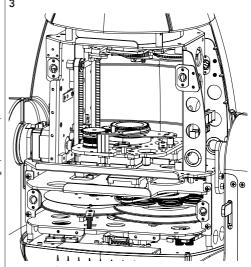

Use a soft cloth dampened with any detergent liquid for cleaning glass to remove the dirt

2

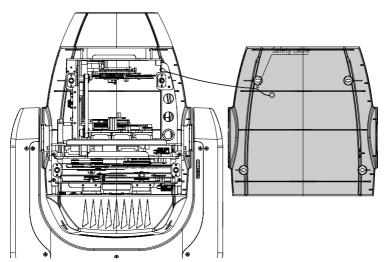

Unclip the safety cable on both sides (2).

Fig. 14

## 20 - GOBOS REPLACEMENT

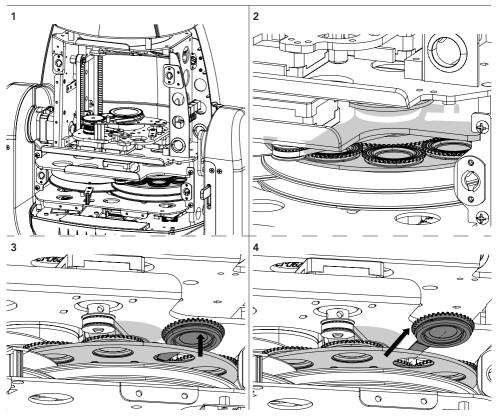

Open the head covers (see the "PERIODICAL CLEANING" paragraph, point 1). Gently remove the gobo holder from the gobo wheel (3, 4).

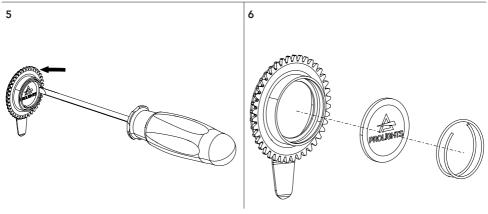

Remove the spring and the gobo (5, 6).

Fig. 15

# 21 - MODULE REMOVAL (ANIMATION, COLOR, GOBOS WHEEL)

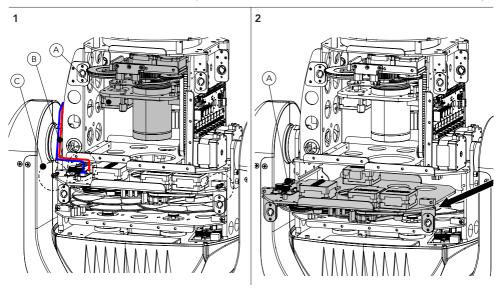

To remove the Animation and Gobo wheels module, open the head covers (see section "PERIODIC CLEANING") and proceed as follows:

- Raise the zoom and focus plates (marked A in drawing 1);
- Disconnect the two connectors, power and serial bus plugs (marked B in drawing 1);
- Unscrew the two screws marked in the front view (marked C in drawing 1);
- Pull out the plate with animation wheel and rotating gobo (marked A in drawing 2);

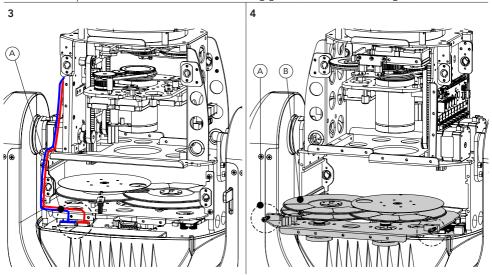

To remove the Colors and Fixed Gobo wheels module:

- Disconnect the two connectors, power and serial bus plugs (marked A in drawing 3);
- Unscrew the two screws marked in the front view (marked A in drawing 2);
- Pull out the plate with colors wheels and rotating gobo (marked B in drawing 2).

### 22 - USB UPDATE MODE

NOTE: It is necessary to prepare a FAT32-formatted flash drive for the update and copy the prl files onto it. It is advisable to use a flash drive that is empty and free of other files to facilitate the update.

Several machines can be upgraded simultaneously on the same DMX line. Necessarily there must be a master machine to which you connect the drive and all other machines must be connected to its output DMX line.

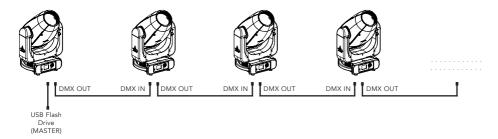

**NOTE**: If your firmware version is V 0.0.23 or older, please proceed as follows:

• With the machine turned on, insert the USB drive;

**Self Update** 

Start

• A screen will appear showing the files and folders on the USB stick, so use the UP and DOWN buttons to go to the directory with the update files and press enter (figure 1). To return to the previous path press the LEFT button;

Start

Self Update

- Select the files to be updated in order from first to last. To select the desired files, move with the UP and DOWN buttons and select the file by pressing ENTER;
- The selected files will be shown in the bottom box (figure 2), and once you have selected all the files and continue with the update, press the RIGHT button;
- now check the selected files present in the box below by moving with the UP and DOWN keys, and
  if you want to delete previously selected files press the ENTER key;
- after checking the files for the update press the RIGHT button and you will go to the START item:
  - if you forgot to select some update files, press the RIGHT button again to return to the USB drive selection box and repeat the steps described above;
  - if you press the ENTER button you will start to update all the machines connected via DMX once their update is finished the message update complete will appear (figure 4) and pressing the enter button will restart the machine where you have inserted the USB drive and proceed with its update.

- if you press the RIGHT button, you will go to the SELF UPDATE item, and pressing the ENTER button will start the update of the machine where the USB drive was inserted.

3

USB UPDATE MENU

Path: \Directory2
1U1.prl
2U1.prl
3U1.prl
Progress:

59%

YES

USB UPDATE MENU

Software Update is Finish
-- The Fixture will be Reset --

WARNING: there is also a bootloader menu on the machine (key up + enter at start-up) but for the moment it is not possible to update via USB stick in this menu.

**NOTE**: From firmware version V 0.0.24 onwards, please proceed as follows:

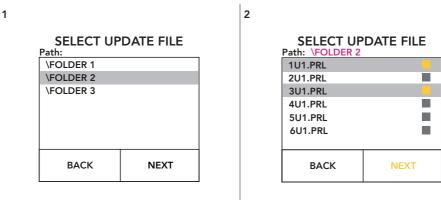

- With the machine turned on, insert the USB drive;
- A screen will appear showing the files and folders on the USB stick, so use the UP and DOWN buttons to go to the directory with the update files and press ENTER (figure 1). To return to the previous path press the LEFT button;
- Select the files to be updated. To select the desired files, move with the UP and DOWN buttons and select the file by pressing ENTER (Figure 2);
- The selected files will be shown with a yellow square, select "NEXT" pressing RIGHT button, then
  press ENTER to confirm. (Figure 2)

1

### **SELECT UPDATE**

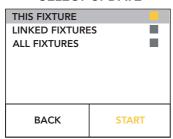

2

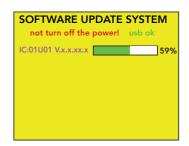

- To update only the Master Fixture, press ENTER on "THIS FIXTURE", a yellow square will be shown, select "START" pressing RIGHT button, then press ENTER to confirm. (Figure 1);
- A screen with the progress of the update will appear (Figure 2), once update is completed the fixture will restart automatically and the update will be completed.

It is possible to update several Prolights fixtures from the Astra and Jet series at the same time.

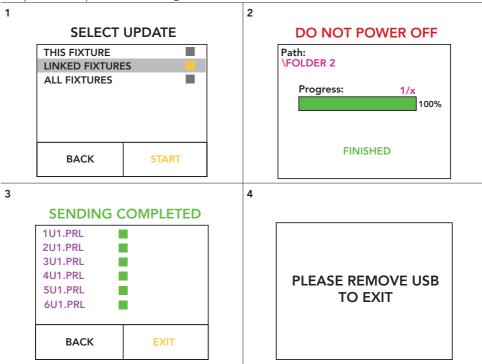

- To update only the Linked Fixtures, press ENTER on "LINKED FIXTURES", a yellow square will be shown, select "START" pressing RIGHT button, then press ENTER to confirm. (Figure 1);
- A screen will appear showing the progress of the update (Figure 2), once update is completed press ENTER:
- A screen with the summary of the updates will appear (Figure 3), select "EXIT" pressing RIGHT button to exit from the update menu; Select "BACK" pressing LEFT button to return to the update menu; then press ENTER to confirm your choice;
- Once you have selected EXIT (Figure 3), remove the USB drive as shown in the last screen (Figure 4) and the update menu will close automatically.

**NOTE**: To update **all fixtures** (Master and Linked) the procedure is the same of updating linked fixtures, once the progress of the update is completed, press ENTER (Figure 2) and the update of the master fixture will start.

### 23 - MAINTENANCE

#### MAINTENANCE AND CLEANING THE PRODUCT

WARNING: Disconnect from the mains before starting any maintenance work

It is recommended to clean the front at regular intervals, from impurities caused by dust, smoke, or other particles to ensure that the light is radiated at maximum brightness.

- For cleaning, disconnect the main plug from the socket. Use a soft, clean cloth moistened with a mild detergent. Then carefully wipe the part dry. For cleaning other housing parts use only a soft, clean cloth. Never use a liquid, it might penetrate the unit and cause damage to it.
- The user must clean the product periodically to maintain optimum performance and cooling. The
  user may also upload firmware (product software) to the fixture via the DMX signal input port or USB
  port using firmware and instructions from PROLIGHTS.
- The frequency of such maintenance operations is to be performed according to various factors, such
  as the amount of the use and the condition of the installation environment (air humidity, presence
  of dust, salinity, etc.). It is recommended that the product is subject to annual service by a qualified
  technician for special maintenance involving at least the following procedures:
- General cleaning of internal parts.
- For all the parts subject to friction, using lubricants specifically supplied by PROLIGHTS.
- General visual check of the internal components, cabling, mechanical parts, etc.
- Electrical, photometric and functional checks; eventual repairs.
- Cleaning the lenses. Only use neutral soap and water to clean the lenses, then dry it carefully with a soft, non-abrasive cloth.

WARNING: the use of alcohol or any other detergent could damage the lenses.

- All other service operations on the product must be carried out by PROLIGHTS, its approved service
  agents or trained and qualified personnel.
- It is PROLIGHTS policy to apply the strictest possible calibration procedures and use the best quality materials available to ensure optimum performance and the longest possible component lifetimes. However, optical components are subject to wear and tear over the life of the product, resulting in gradual changes in colours over many thousands of hours of use. The extent of wear and tear depends heavily on operating conditions and environment, so it is impossible to specify precisely whether and to what extent performance will be affected. However, you may eventually need to replace optical components if their characteristics are affected by wear and tear after an extended period of use and if you require fixtures to perform within very precise optical and colour parameters.
- Do not apply filters, lenses or other materials on lenses or other optical components. Use only accessories approved by PROLIGHTS.

### REPLACING THE FUSE

WARNING: Before replacing the fuse, unplug the product from the mains.

• Remove the old fuse from the housing with a suitable screwdriver (anticlockwise) and replace it with one of the same type and of the same classification (T8A 250V).

#### VISUAL CHECK OF PRODUCT HOUSING

- The parts of the product cover/housing should be checked for eventual damages and breaking start at least every two months. In addition, especially the parts of the front lens holder have to be checked mechanically (by means of movement by the part) if it is firmly fastened to the fixture. If hint of a crack is found on some plastic part, do not use the product until the damaged part will be replaced.
- Cracks or another damages of the cover/housing parts can be caused by the product transportation or manipulation and also ageing process may influence materials.
- This checking is necessary for both fixed installations and preparing product for renting. Any free
  moving parts inside of the product, cracked cover/housing or any part of front lens not sitting properly in place need to be immediately replaced.

#### RESETTING THE MAINTENANCE TIME MESSAGE

When the machine shows the message "MAINTENANCE TIME" it means that the fixture needs an overall check. once you have checked and cleaned the whole machine to reset the message follow the steps below:

- enter the menu, go to INFORMATIONS and press Enter
- go to FIXTURE TIME and press Enter
- finally go to MAINTENANCE TIME and press Enter
- Press enter again and enter the password 050 to reset the message.

| Problems                                                                 | Possible causes                                                                                           | Checks and remedies                                                                                                    |  |  |
|--------------------------------------------------------------------------|----------------------------------------------------------------------------------------------------|----------------------------------------------------------------------------------------------------|--|--|
| Product doesn't power ON                                                 | No power to the product                                                                                   | Check that power is switched ON and cables are plugged in.                                                                                                    |  |  |
|                                                                          | Fuse blown or internal<br>fault                                                                           | Check if the Fuse is intact and eventually replace it if necessary.     Contact the PROLIGHTS Service or authorized service partner. Do not remove parts and/or covers, or carry out any repairs or service that are not described in this Safety and User Manual unless you have both authorization from PROLIGHTS and the service documentation. |  |  |
| Product reset correctly but does not respond correctly to the contoller. | Bad signal connection                                                                                     | Inspect connections and cables. Fix eventual bad connections. Repair or replace damaged cables.                                                                                                    |  |  |
|                                                                          | Signal connection not terminated                                                                          | Insert DMX termination plug in signal output socket of<br>the last product on the signal line.                                                                                                    |  |  |
|                                                                          | Incorrect addressing of<br>the product                                                                    | Check the product address and control settings                                                                                                    |  |  |
|                                                                          | One of the product is<br>defective and is corrupt-<br>ing the signal transmis-<br>sion on the signal line | Unplug the XLR in and out connectors and connect<br>them directly together to bypass one product at a<br>time until normal operation is regained. Once found<br>the error, have that fixture serviced by a qualified<br>technician.                                                                                                    |  |  |
| Timeout error after fixture reset.                                       | One or more hardware<br>components requires<br>mechanical adjustments                                     | Check product stored error messages for more<br>information. Contact PROLIGHTS Service or an<br>authorized service partner.                                                                                                    |  |  |
| Mechanical effect loses position                                         | Mechanical hardware<br>require cleaning, adjust-<br>ment or lubrification                                 | Check product stored error messages for more<br>information. Contact PROLIGHTS Service or an<br>authorized service partner.                                                                                                    |  |  |
| Light output turn OFF<br>Intermittently                                  | Fixture is too hot                                                                                        | <ul> <li>Check product stored error messages.</li> <li>Allow product to cool.</li> <li>Clean the product and airflow filters.</li> <li>Reduce ambient temperature.</li> </ul>                                                                                                    |  |  |
|                                                                          | Hardware failure (tem-<br>perature sensor, fans,<br>Light source)                                         | Check product stored error messages for more<br>information. Contact. PROLIGHTS Service or an<br>authorized service partner.                                                                                                    |  |  |
| General low light intensity                                              | <ul><li>Dirty lens assembly</li><li>Dirty or damaged filters</li></ul>                                    | <ul><li>Clean the fixture regularly.</li><li>Install lens assembly properly.</li></ul>                                                                                                    |  |  |

Contact an authorized service center in case of technical problems or not reported in the table can not be resolved by the procedure given in the table.

| Note |  |  |
|------|--|--|
|      |  |  |
|      |  |  |
|      |  |  |
|      |  |  |
|      |  |  |
|      |  |  |
|      |  |  |
|      |  |  |
|      |  |  |
|      |  |  |
|      |  |  |
|      |  |  |
|      |  |  |
|      |  |  |
|      |  |  |
|      |  |  |
|      |  |  |
|      |  |  |
|      |  |  |
|      |  |  |
|      |  |  |
|      |  |  |
|      |  |  |
|      |  |  |
|      |  |  |
|      |  |  |
|      |  |  |
|      |  |  |
|      |  |  |

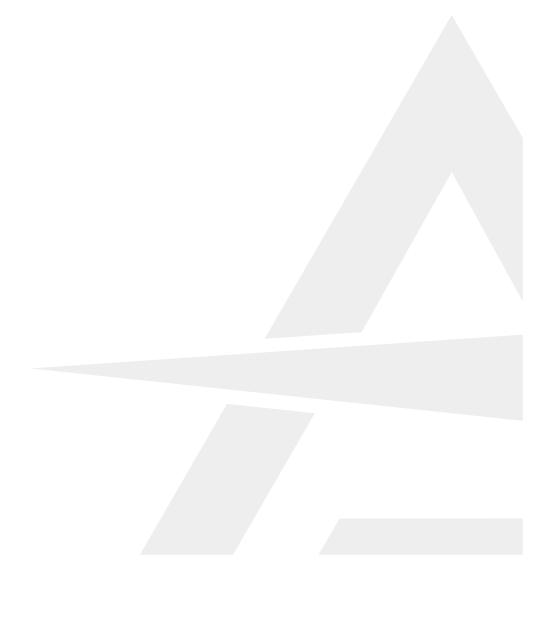